# **Zpracování výkresové dokumentace**

## **Předmět**

Vytvoření standardizované výkresové dokumentace zakreslením nové výkresové dokumentace ve formátu \*.dwg. Při vytváření standardizované výkresové dokumentace bude respektován detail původní dokumentace.

V průběhu plnění díla je předpokládána spolupráce mezi Zhotovitelem a Objednatelem, zejména v oblasti posuzování konkrétních výkresů a dohod o detailu zpracování jednotlivých výkresů.

### **Standardizace elektronické výkresové dokumentace dwg**

#### **A) Vytvoření struktur pro propojení informačního systému s výkresovou dokumentací**

Ve výkresové dokumentaci dwg půdorysů stavebních objektů bude provedeno:

- vytvoření uzavřené křivky (polyline) na vnitřní hranici každé místnosti
- vytvoření uzavřené křivky (polyline) okolo hranice každého ostrova uvnitř místnosti (například sloup, vestavek)
- uzavřené křivky budou v hladině Mist obrys, hladina Mist obrys bude mít tmavě šedou barvu, barva křivky bude řízena barvou hladiny. Styl čáry bude normální plná čára tenká. Uzavřená křivka nebude přetažena, bude mít tolik vertexů, kolik rohů je třeba pro vytvoření obrysu vnitřní hrany místnosti. Z křivky bude následně pro informační systém využit obvod a plocha.
- uzavřená křivka bude respektovat všechny výklenky a ústupky v místnosti
- hladina Mist\_obrys bude nastavena na visible = false, nebude uzamčena ani zamražena
- vytvoření textu s označením místnosti, který bude vložen do každé místnosti a bude v hladině Mist\_kod. Barva čísla místnosti bude řízena barvou hladiny, pro barvu hladiny Mist\_popis možno použít černou, případně jinou vhodnou barvu.
- text s označením místnosti bude mít souvztažný bod uvnitř odpovídající křivky obrysu místnosti
- hladina Mist\_kod bude nastavena na visible = true, nebude uzamčena ani zamražena

## **B) Standardizace vizuálních vlastností a vnitřní struktury výkresů**

Pro uživatele výkresové dokumentace je třeba provést standardizaci rozčlenění struktur ve výkresu do standardizovaných hladin. Dle úrovně údajů ve výkresu bude provedeno převedení výkresových entit do následující struktury hladin:

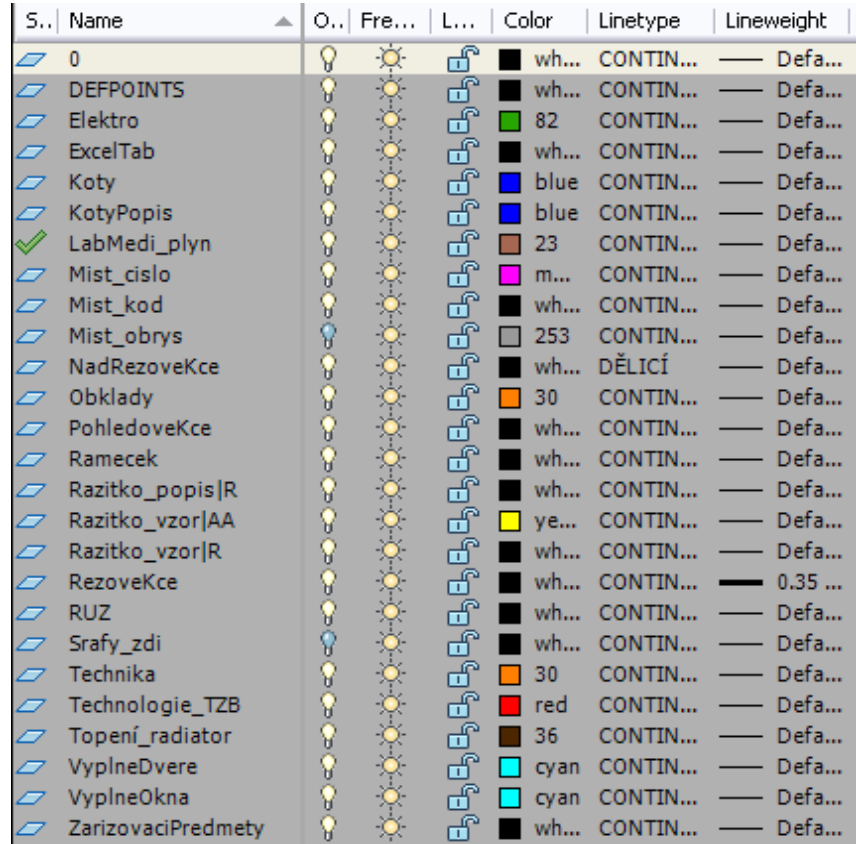

0 a defpoints - povinné hladiny bez obsažených entit

Elektro - elektroinstalace

ExcelTab - tabulka místností vložená do výkresu z MS Excel

Koty - kóty délkové

KotyPopis - označení rozměrů dveří, oken, obkladů

LabMedi\_plyn - vyústění laboratorních a medicinálních plynů

Mist cislo - označení místnosti pro daný výkres (například 3.01) a optimalizované pro tisk

Mist\_kod - označení místnosti jednoznačným kódem v rámci UK, souvztažný bod umístěn uvnitř polyline místnosti

NadRezoveKce - konstrukce nad úrovní řezu (typicky se jedná například o nadpraží, průvlaky, části schodiště)

Obklady - obklady

PohledoveKce - konstrukce pod úrovní řezu (typicky se jedná například o části schodiště, parapety)

Ramecek - rámeček okolo výkresu

Razitko\_xxxxx - hladina pro razítko a jeho struktury. Razítko může být vloženo jako Xref.

RezoveKce - konstrukce v úrovni řezu (typicky se jedná o nosné a nenosné zdi) RUZ - směrová růžice orientace výkresu

Srafy zdi - volitelně možno využít pro vyšrafování zdí jako uzavřených křivek

Technika - technické vybaveni (typicky se jedná například o laboratorní stoly, velké přístroje)

Technologie\_TZB - technologické zařízení budovy (typicky se jedná například o vzduchotechniku, uzávěry, hydranty, hasicí přístroje) Topení\_radiator - radiátory VyplneDvere - dveře VyplneOkna - okna ZarizovaciPredmety - sanita

Hladiny, které nebudou obsahovat žádné entity, budou ve výkresu zachovány jako prázdné. Všechny hladiny vyjma Mist\_obrys budou nastaveny na visible = true.